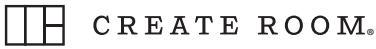

## **summer bucket list DECK PRINTING INSTRUCTIONS**

## **AT HOME**

Download the file "SBL\_Deck\_Trim.pdf" and send it to print using File > Print. When the print settings window appears, ensure that the "Two-Sided" box is checked and that Scale is set to 100%. Select the "Landscape" orientation. Under the Layout section, select "Two-Sided: Short-Edge Binding". Click the Print button to print the designs. With a ruler and an X-Acto knife (or other cutting device), use the trim marks as your guide to cut out the 7.5" x 7.5" prints.

## **AT A PRINT SHOP**

Download the file "SBL\_Deck\_Trim.pdf" and send it to your local print shop. When sending in your print order, specify that pages 1–2, 3–4, 5–6, 7–8, 9–10, 11–12, and 13–14 are pairs that should be printed double-sided on the same sheet of paper. You can also discuss what type of paper you want these to be printed on with your printer. Our recommendation would be a 120# stock for a thicker cardstock feel or a 100# stock for prints that are thinner and more flexible. Your printer will take care of trimming the  $7.5" \times 7.5"$  prints for you.